## Protecting proxy and local clients - Proxy on the DMZ interface

This scenario is similar to the previous but the major difference is the location of the local SIP proxy server. The server is placed on a separate interface and network to the local clients. This setup adds an extra layer of security since the initial SIP traffic is never exchanged directly between a remote endpoint and the local, protected clients.

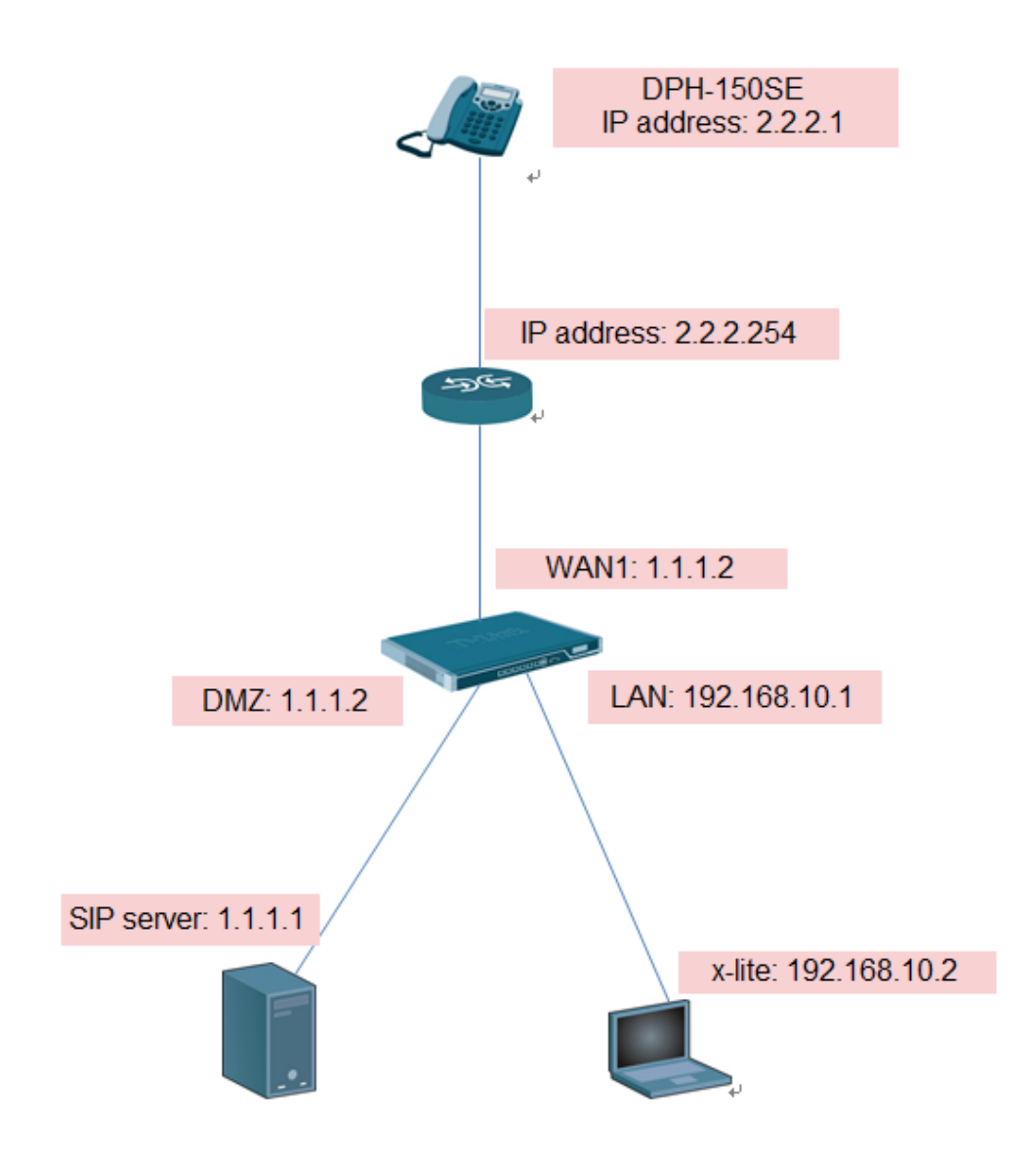

This scenario can be implemented in a topology hiding setup with DMZ (Solution A below) as well as a setup without NAT (Solution B below). In this document, I only tell you how to setup solution A.

### **Solution A - Using NAT**

The following should be noted about this setup: The IP address of the SIP proxy must be a globally routable IP address. The NetDefend Firewall does not support hiding of the proxy on the DMZ.

The IP address of the DMZ interface must be a globally routable IP address. This address can be the same address as the one used on the external interface.

#### **Setup SIP server & SIP phone:**

In this test, all parameter use default setting, only need to add user account.

DPH-150SE:

IP address: 2.2.2.1 GW: 2.2.2.254 SIP server address: 1.1.1.1

X-lite 5:

IP address: 192.168.10.2 GW: 192.168.10.1 SIP server address: 1.1.1.1

SIP server:

IP address: 1.1.1.1 GW: 1.1.1.254

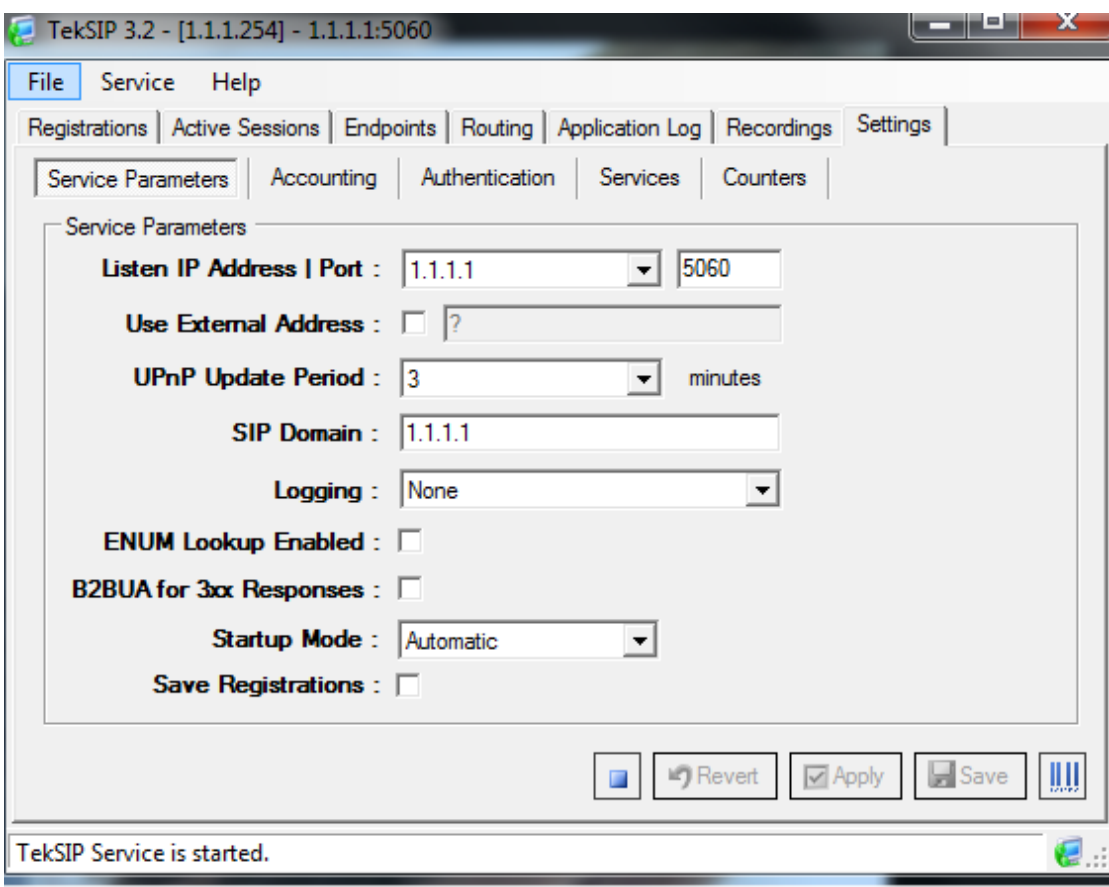

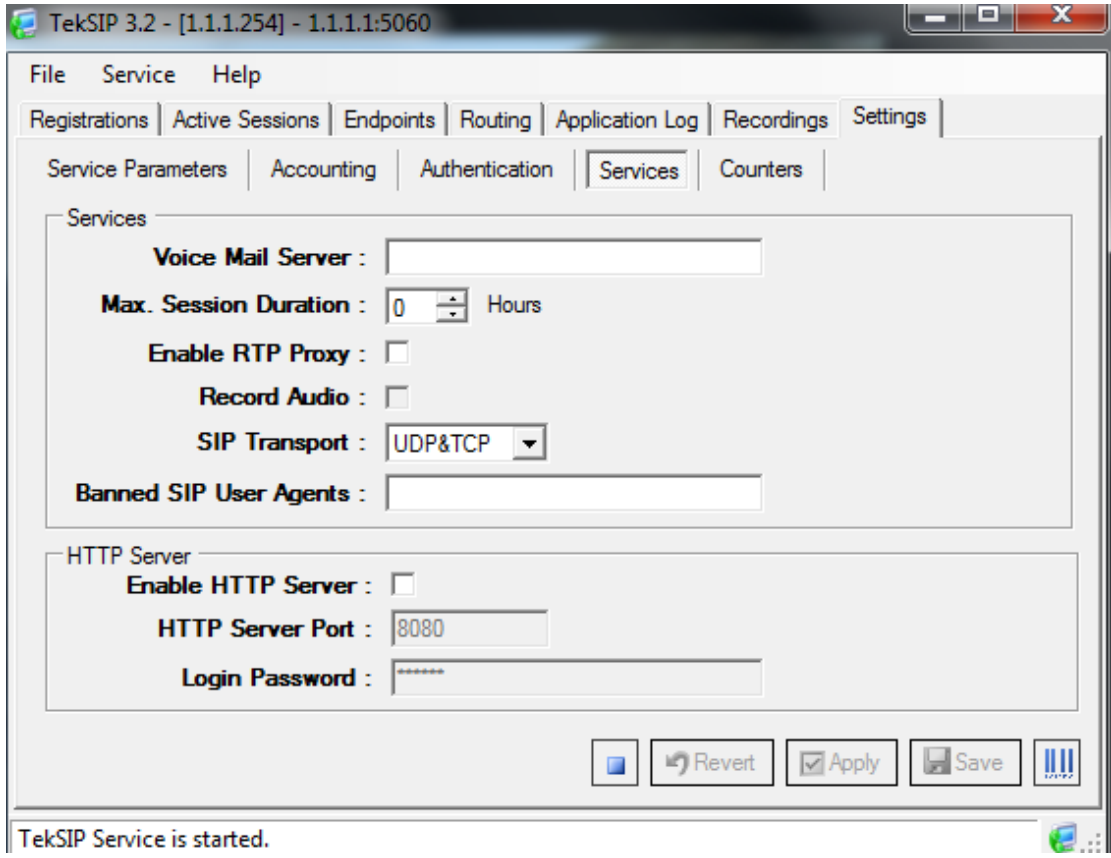

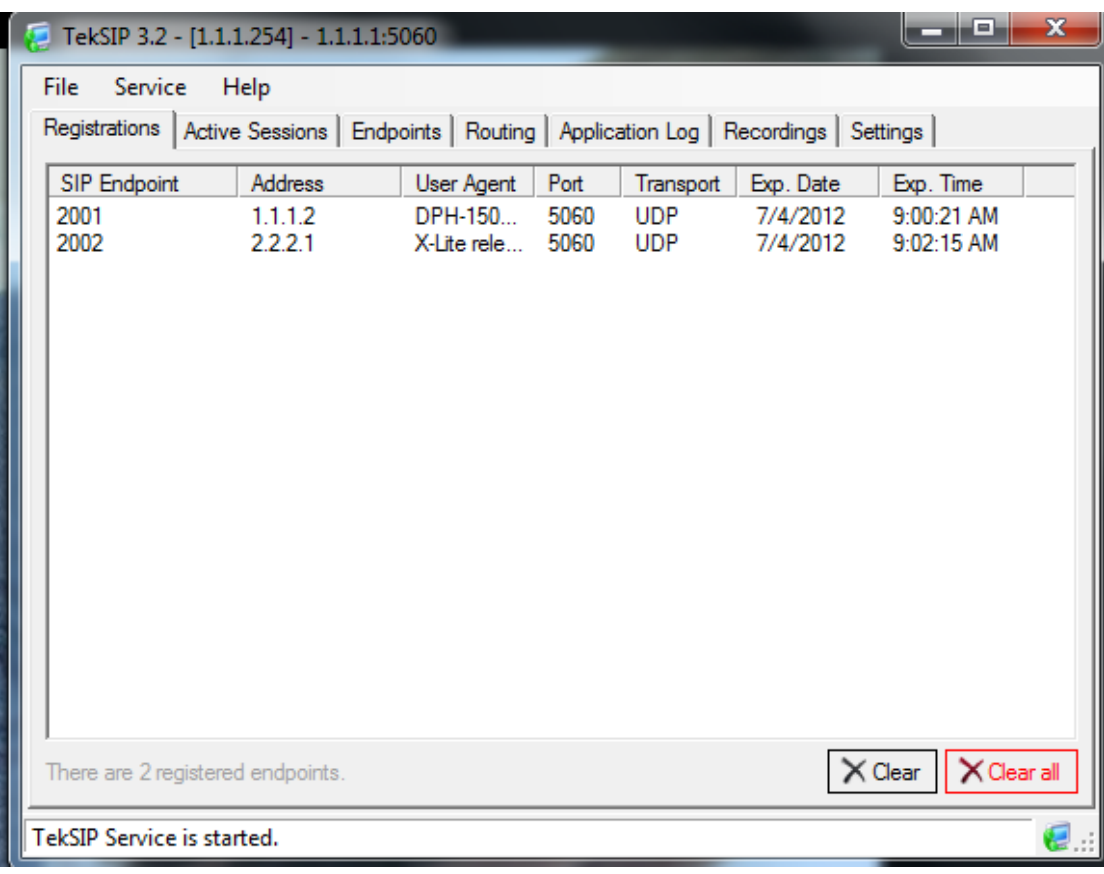

# **DFL setup:**

(1) Enable transparent mode on WAN1 and DMZ then you will see switch route in the main table.

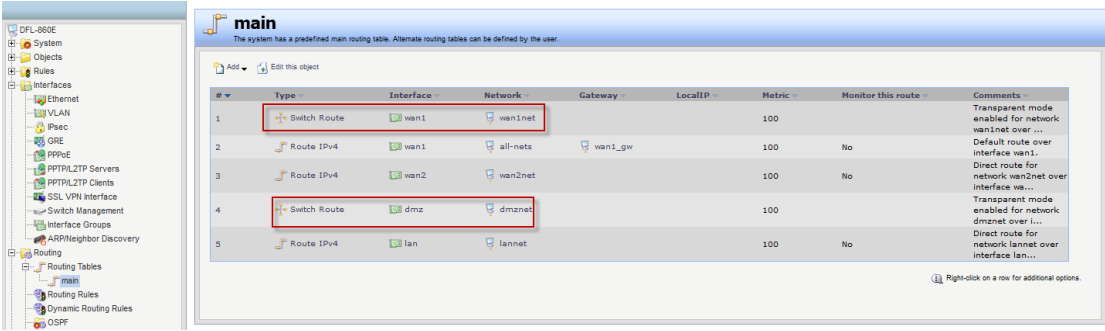

- (2) Check "sip-udp" services. Destination port: 5060
	- Type: TCP/UDP

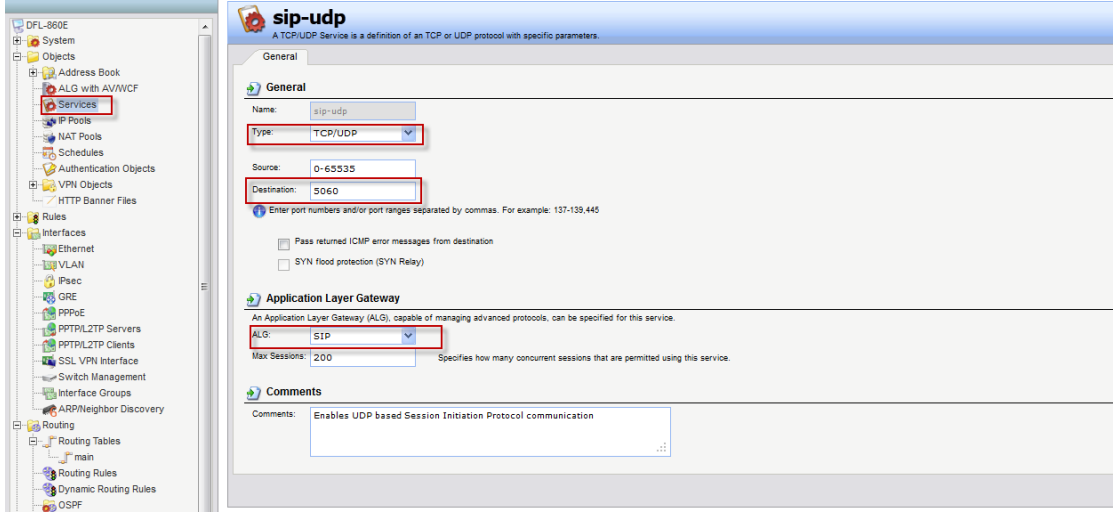

(3) Define four rules in the IP rule set:

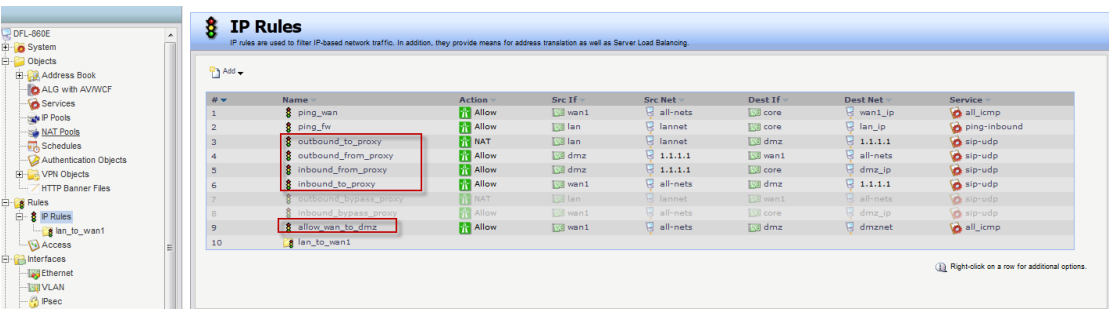

A NAT rule for outbound traffic from the clients on the internal network to the proxy located on the DMZ interface. The SIP ALG will take care of all address translation needed by the NAT rule. This translation will occur both at the IP level and at the application level.

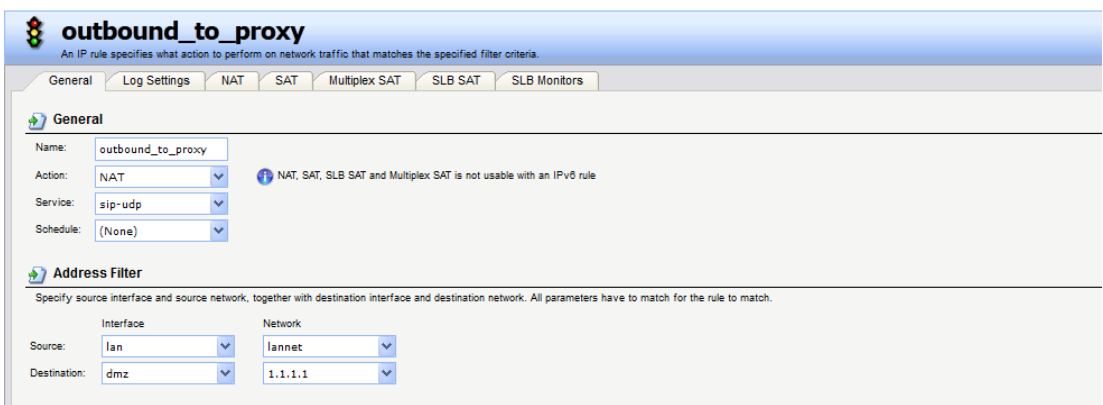

An Allow rule for outbound traffic from the proxy behind the DMZ interface to the remote clients on the Internet.

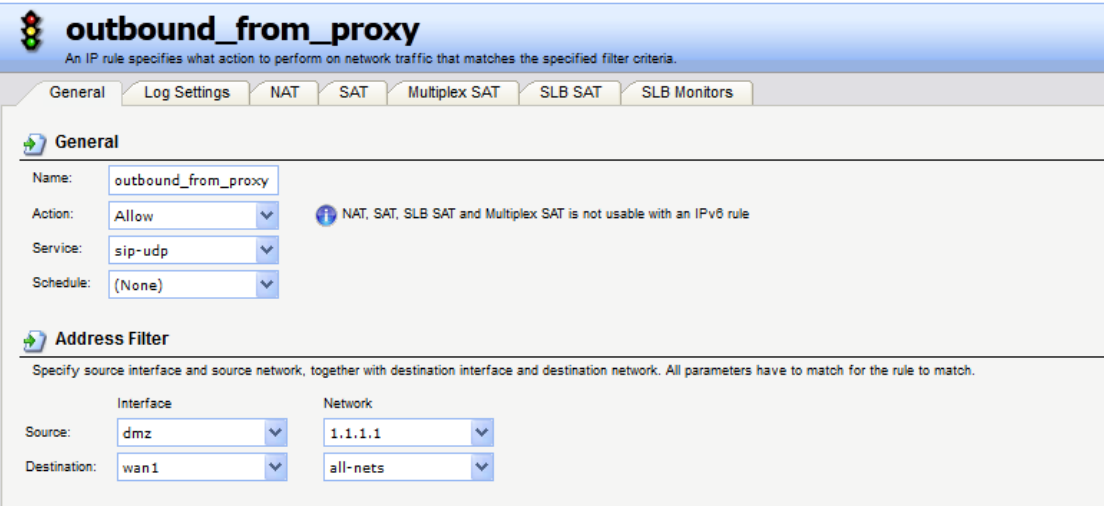

An Allow rule for inbound SIP traffic from the SIP proxy behind the DMZ interface to the IP address of the NetDefend Firewall. This rule will have core (in other words, NetDefendOS itself) as the destination interface.

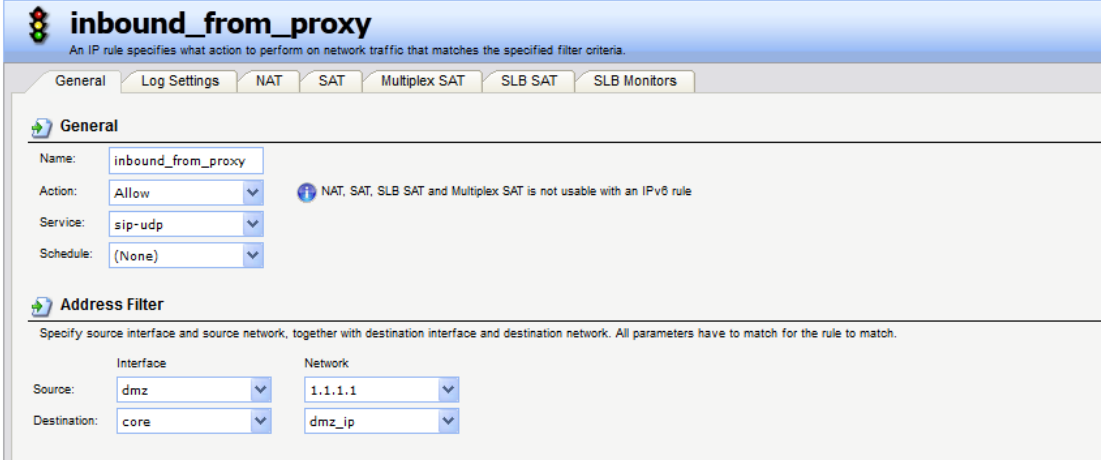

An Allow rule for inbound traffic from, for example the Internet, to the proxy behind the DMZ.

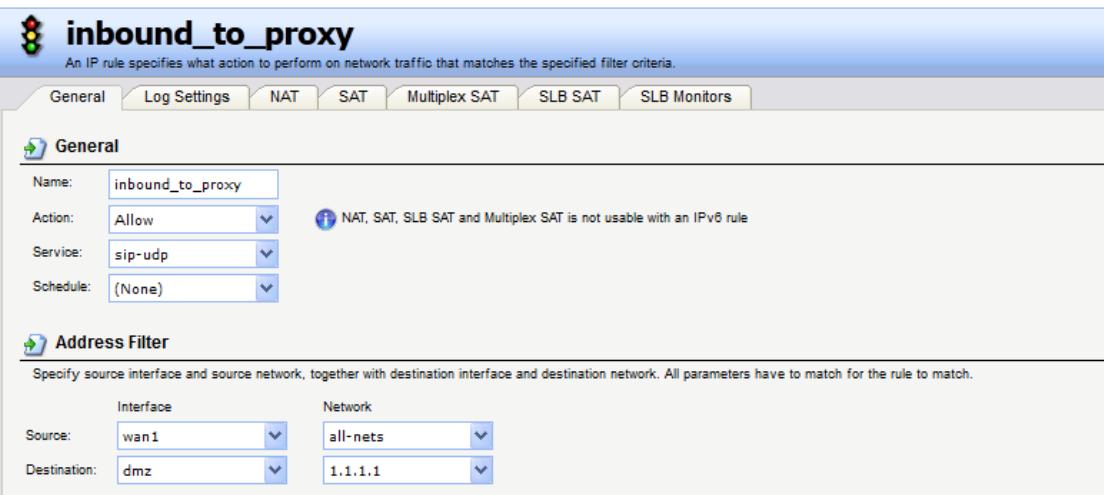

An allow rule is for other WAN traffic can go into DMZ.

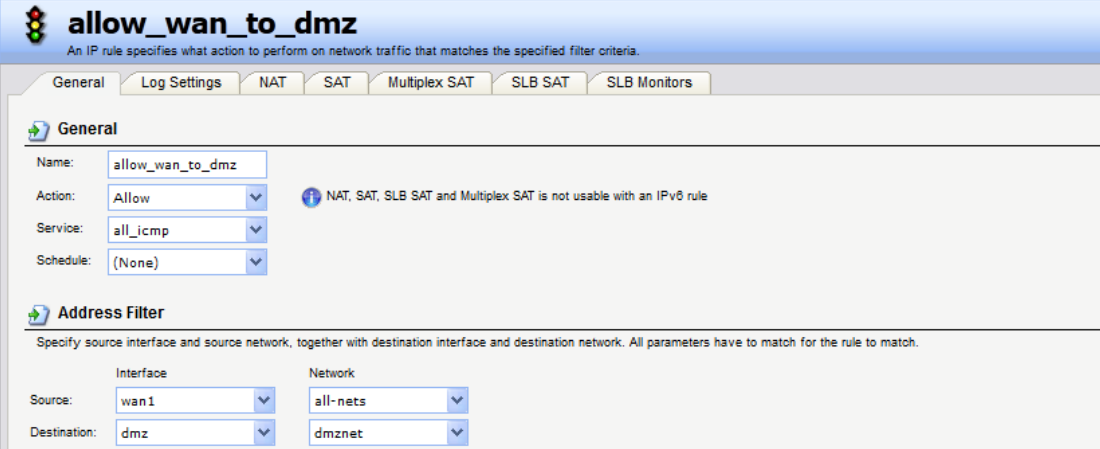

When your SIP client registers to SIP server successful, you can see registration information on CLI.

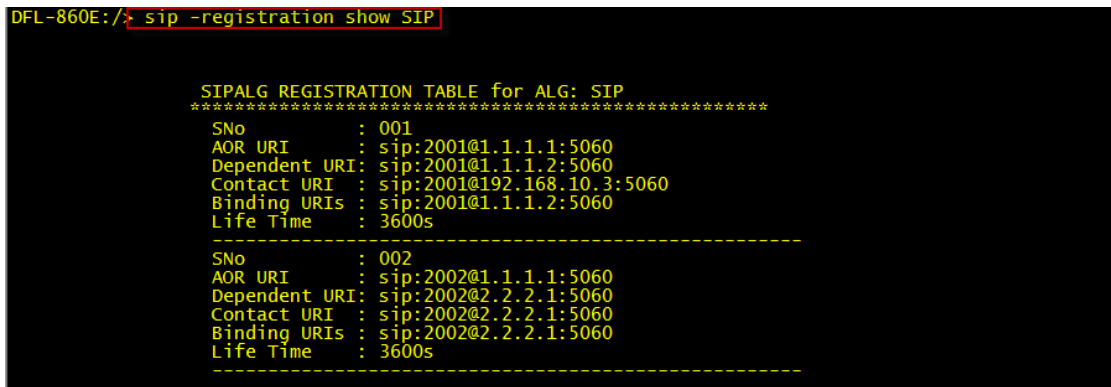

#### You can use "sip –session SIP" to check your calling session is successful or not.

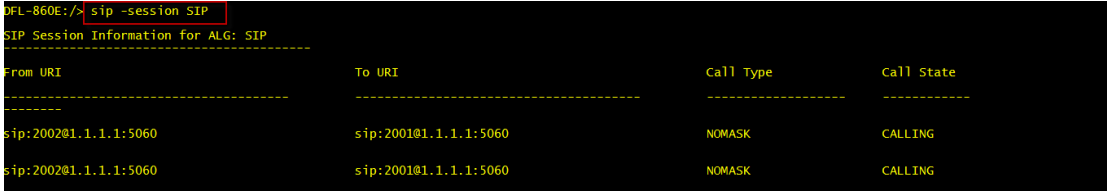

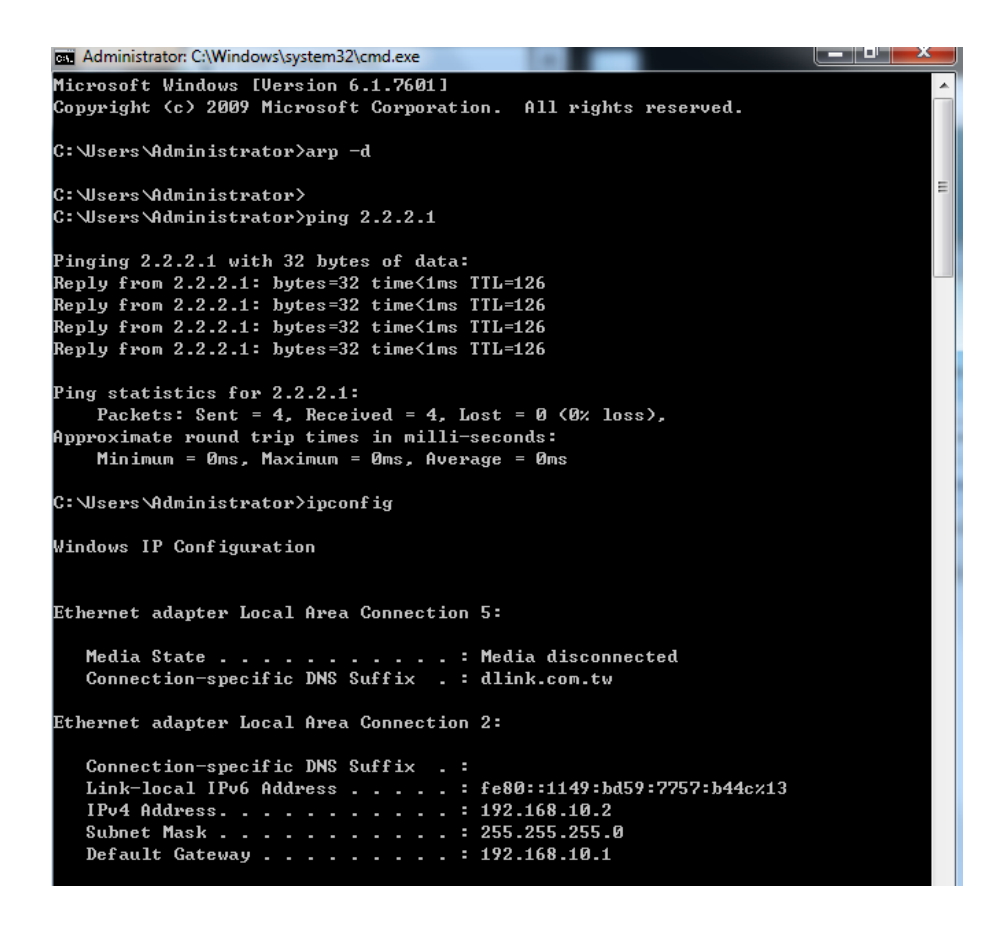